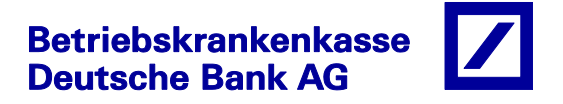

## **Digitales Postfach als registrierter Nutzer in der BKK DB-App aktivieren – so geht´s**

- 1. Sie erhalten in der App vorab von der BKK eine "Push-Nachricht" über die neue Funktion
- 2. Öffnen Sie "BKK Service" in Ihrer BKK DB-App.
- 3. Klicken Sie auf "Mein Profil" und dann auf "Erlaubnis Postfachzustellung".
- 4. Aktivieren Sie dort einfach die beiden entsprechenden Schieberegler und absenden fertig.

Ab sofort erhalten Sie die Post der BKK digital in ihr App Postfach. Selbstverständlich können unsere Versicherten auch auf Wunsch auch ausgewählte Dokumente weiterhin auf dem normalen Postweg erhalten, ggf. müssen wir so auch vereinzelt Briefe aus rechtlichen Gründen zustellen.

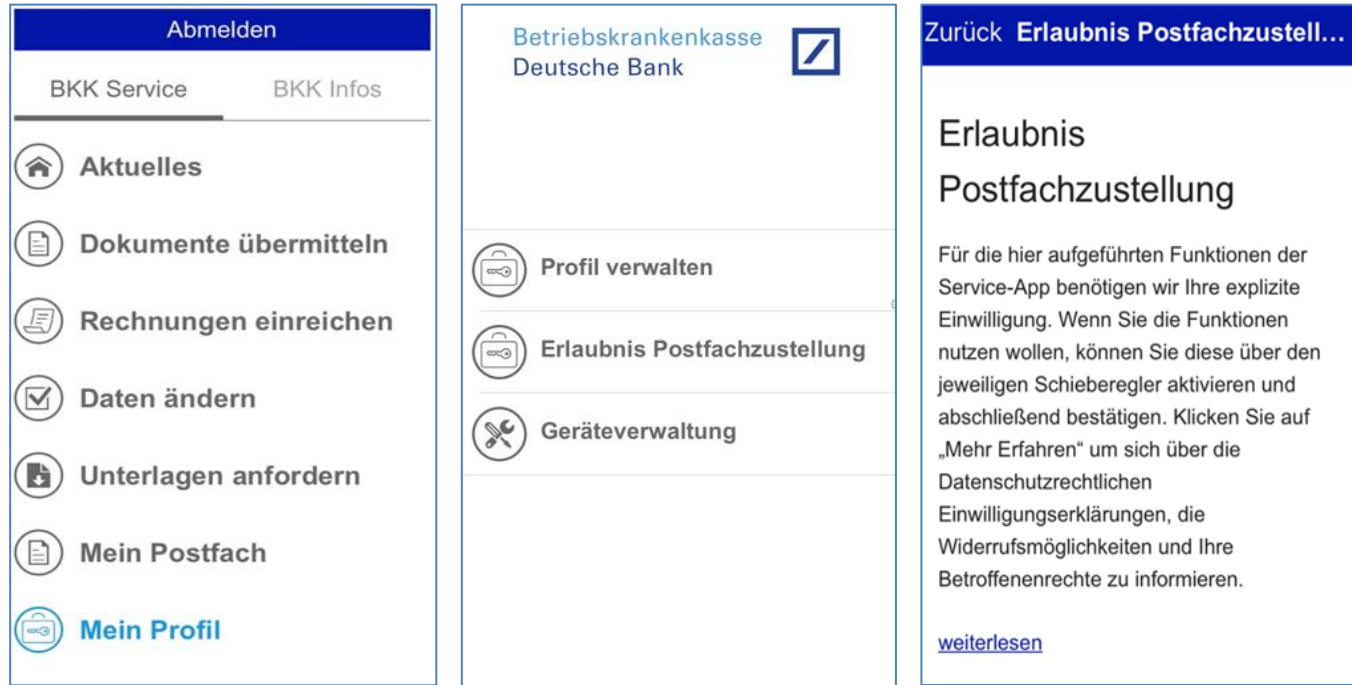

Haben Sie noch Fragen? Unsere Durchwahl für die App: 0211/ 90 65 -444 / oder per E-Mail: bkk.app@db.com

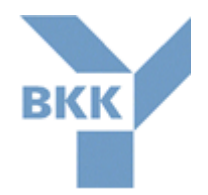